## **Module Combine | Register 3D**

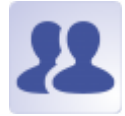

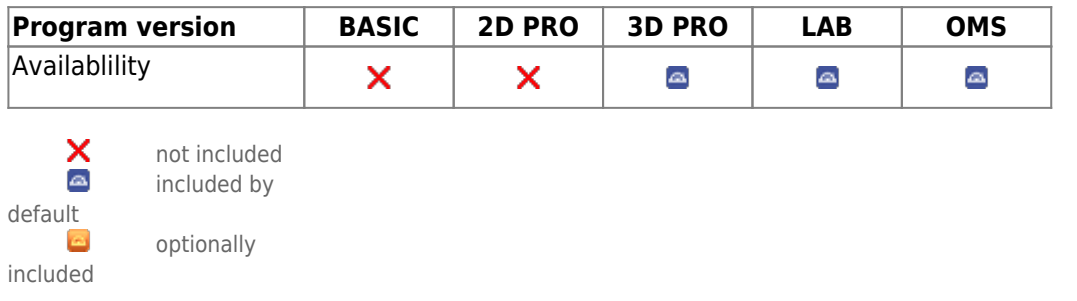

The Combine 3D module provides 2 separate modes for the combination of two 3D findings based on overlapping features to allow additional options for visualization, diagnostics or planning.

## **First Steps**

- 1. Open module with 2 findings
- 2. Select corresponding reference points
- 3. For ICP registration, select surface region
- 4. Switch to tab |Combine| and configure result
- 5. Save result as finding

## **Module user interface**

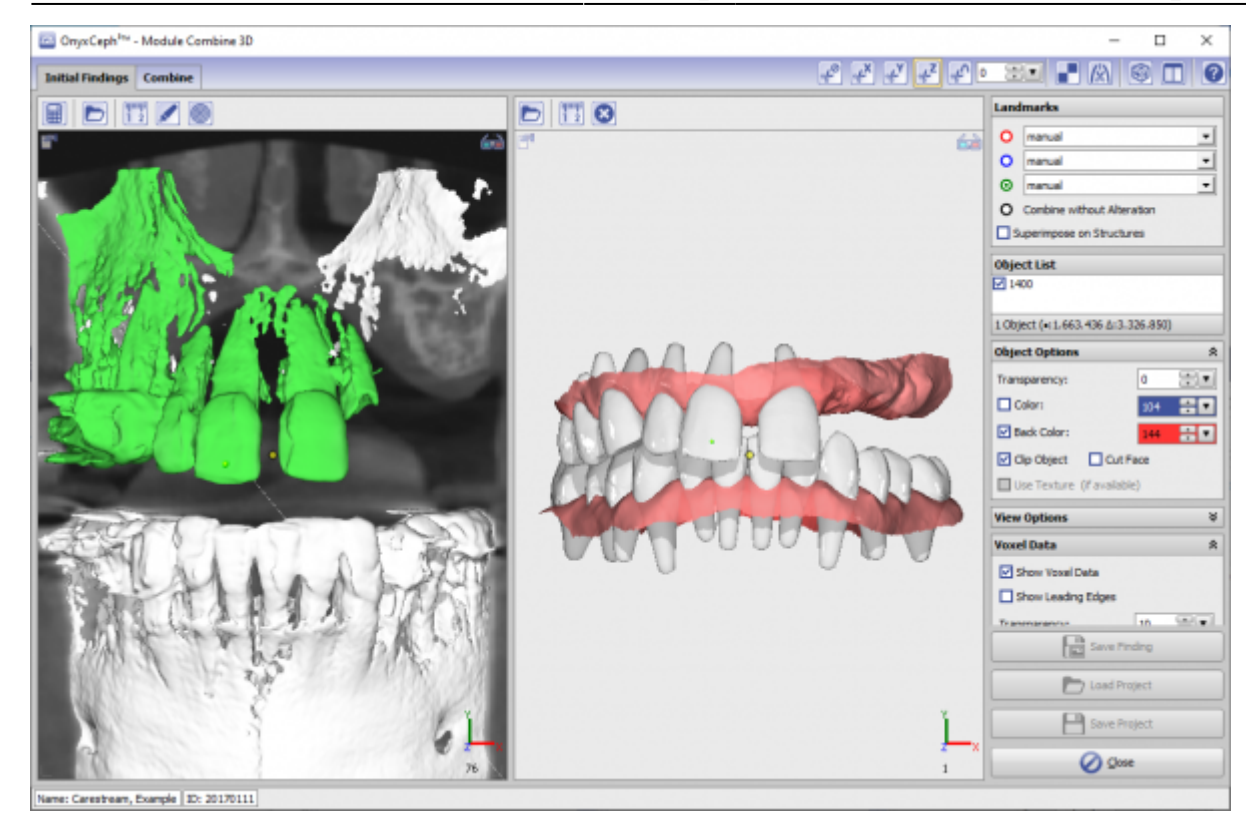

## **Verweise**

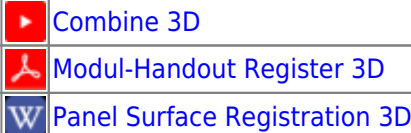

From: <http://onyxwiki.net/>- **[OnyxCeph³™ Wiki]**

Permanent link: **[http://onyxwiki.net/doku.php?id=en:combine\\_3d&rev=1710424274](http://onyxwiki.net/doku.php?id=en:combine_3d&rev=1710424274)**

Last update: **2024/03/14 14:51**

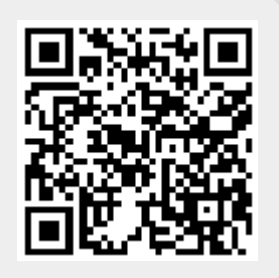